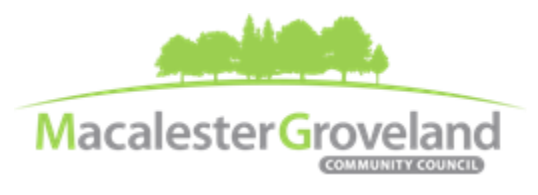

*The Macalester-Groveland Community Council fosters citizen participation in government and community decisions that make our neighborhood a great place to live, work, learn, and play.*

# **Board of Directors Meeting**

Thursday, February  $9<sup>th</sup>$ , 2023 – 6:30 pm <https://zoom.us/join> | Email [alexa@macgrove.org](mailto:alexa@macgrove.org) for Meeting ID # and password **This meeting is being held remotely online via Zoom.**

### **AGENDA**

- *(6:20 – 6:30 Tech Check)*
- 6:30 I. Call to Order, *Art Punyko, President*
- 6:31 II. Roll Call*, Gene Johnson, Secretary*
- 6:36 III. Approval of the January 2023 Minutes *(Please get your comments/corrections to the Executive Director before the meeting)*
- 6:38 IV. Additions or Deletions to the Agenda
- 6:40 V. Special Elections, *Grid 2 Residential Representative*

*To run for a Residential Grid Rep. seat, you must be 16 years or older and be a current resident of that* [grid](https://macgrove.org/wp-content/uploads/2021/08/MGCC-Grid-Map.jpg) *(homeowner or renter). Each current resident of that grid may cast one vote in this special election.*

- 6:45 VI. 2023 Annual Meeting & Election Planning
- 7:05 VII. FY2022 Budget vs Actuals Review, *Kate Baxter-Kauf, Treasurer & Alexa Golemo, Exec. Director*
- 7:20 VIII. Committee Updates
	- 7:20 Housing and Land Use Committee, *Alexa Golemo, Exec. Director*
	- 7:25 Transportation Committee, *Hugo Bruggeman, Chair*
	- 7:30 Inclusivity Task Force, *Kate Baxter-Kauf, Chair*
	- 7:35 Community Building Team, *Alexa Golemo, Exec. Director*
	- 7:40 West Summit Neighborhood Advisory Council
	- 7:45 Grand Avenue Business Association
- 7:45 IX. Updates/Announcements
- 8:00 VII. Adjourn

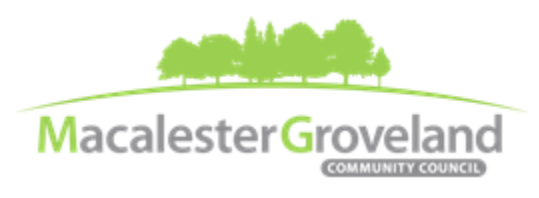

*The Macalester-Groveland Community Council fosters citizen participation in government and community decisions that make our neighborhood a great place to live, work, learn, and play.*

# **MGCC e-Meetings via Zoom**

### **Zoom Protocol**

- **Log in Early**  Please log into *Zoom* at least 5 minutes early so the meeting can start in time. Click "Join with Computer Audio." Use this time to test your speaker and microphone.
- **Security Precautions**: A Zoom link will be sent out to community members who signed up via [www.macgrove.org/participate.](http://www.macgrove.org/participate) Please do not share this link with others. In the unlikely event of an external disruption during the meeting, the Zoom meeting may be terminated, and a new Zoom link will promptly be emailed to all participants.
- **Internet Quality** When possible, physically connect your computer directly to your internet source. If using WIFI, position yourself in an area with the best signal. Remember to disconnect from VPN and turn off unnecessary apps to optimize internet bandwidth.
- **Video** All Board and Committee members are encouraged to participate using video. However, if you are experiencing poor video/audio quality, click "Stop Video". As a last resort, you can join by phone.
- **Mute Your Microphone**  To minimize background noise, remember to mute your microphone at the beginning of the meeting. (Mute button is on the lower left corner of the Zoom screen). To speak, press and hold the spacebar

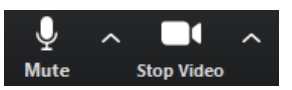

on your keyboard to temporarily unmute yourself. Or, unclick the Mute button for an extended conversation.

- **View Settings** Customize how you view meeting particiants on your screen using the settings on the upper right corner of your Zoom screen. Gallery View statically arranges all participants in a grid pattern. Speaker View dynamically brings the current speaker to the forefront.
- **Raising your Hand**  If you would like to provide feedback or ask a question, please click the "raise your hand" icon. If for some reason you do not see an icon labeled "raise hand", you can also send a message in the chat. You can take yourself off mute to speak, once you have been recognized by the Chair. (See *Committee Meeting Protocol* below)

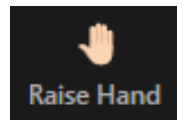

- **Questions or Day-of-Meeting Troubleshooting -** Contact MGCC Staff at [mgcc@macgrove.org](mailto:mgcc@macgrove.org) and we will do our best to assist you.
- **Phone -** The local phone number for joining Zoom is +1 651 372 8299. It will ask you to enter the Meeting ID and the passcode for that meeting (you do **not** need to enter a Participant ID). Phone users can unmute/mute by pressing \*6. To raise/lower hand, press \*9.

#### **MGCC Meeting Protocol**

- MGCC meetings are **recorded** and made available at [www.macgrove.org](http://www.macgrove.org/) for one month. Please reach out to staff if you have concerns about being recorded.
- **If you would like to comment**, please raise your hand and wait to be recognized. (See *Raising your Hand*  above) When recognized, please first state your name and address.
- **This is a place for civil and respectful dialogue**. It does not mean everyone has to agree, but it means we have to treat one another well. Please keep your comments brief and to the point. At about the twominute mark, the Chair will let you know that your time is almost up.

*All MGCC meetings are held online via Zoom at this time. Board meetings are recorded and posted online at www.macgrove.org. All times are approximate. Agenda is subject to change due to additions or deletions. MGCC meetings are open to the public. For more information, please call 651-695-4000 or visit www.macgrove.org.*